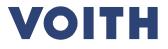

# PurONE Supplier Handbook 2024

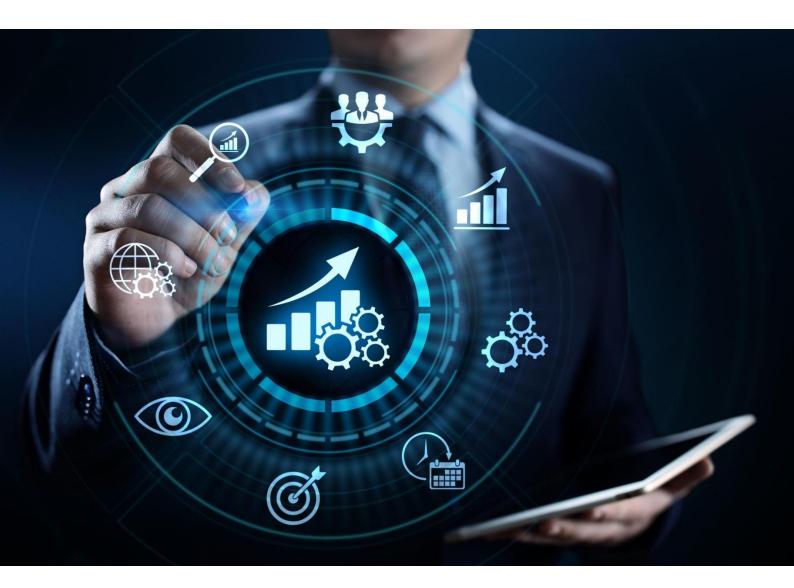

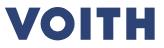

## **Guide for Voith Suppliers**

What is it? - This document serves as a handbook for registered suppliers for further functionalities on the supplier portal, such as maintaining master data, providing certificates and confirm orders.

How is the guide structured? - Each title represents a use case and is linked to the relevant case. By clicking on the title, you jump directly to the relevant page.

What is a use case? - A use case illustrates the possible functionalities and gives you a step-by-step guidance.

How are use cases structured? - Use cases include one slide with main information as overview, followed by a detailed click guide.

### **Content of overview**

- Headline: Brief introduction to the use case
- System view: Descriptive screenshots
- Content: What to expect from the described click guide
- Note: Relevant information to the use case

### Detailed clicks guide (step-by-step guidance through the process/ system)

- System view: Shows a screenshot for the related step.
- *Click guide:* Detailed guidance through the process.

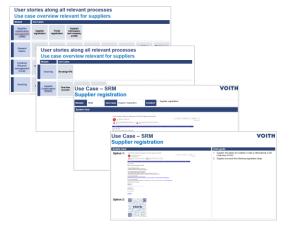

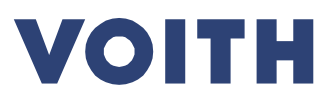

# 1 Content

| Module                                          | Use Cases                      |                                  |                                     |                                                  |                                              |    |
|-------------------------------------------------|--------------------------------|----------------------------------|-------------------------------------|--------------------------------------------------|----------------------------------------------|----|
| General<br>Topics                               | Supplier<br>Access             | Dashboard –<br>My PurONE         | Supplier<br>Master Data<br>Change   | Adding<br>supplier<br>contact<br>person          | Maintenance<br>supplier<br>contact<br>person | _  |
| Contract<br>lifecycle<br>management<br>(CLM)    | Certificate<br>Request         | Certificate<br>Update            | Further<br>Certificates             |                                                  |                                              |    |
| Sourcing                                        | Rfx<br>Overview                | Quote &<br>Send Back             | Quote with<br>Excel                 | Quote with<br>One Excel<br>File for all<br>Items | Messaging                                    |    |
| Supplier<br>Collaboratio<br>n/ WebEDI           | Open and<br>Check the<br>Order | Processing<br>Purchase<br>Orders | Confirming<br>Purchase<br>Orders    | Access to all<br>Purchase<br>Orders              |                                              |    |
| Supplier<br>Evaluation &<br>Self-<br>assessment | Answering<br>Questionnaires    | Available<br>Questionnaires      | Available<br>Supplier<br>Evaluation |                                                  |                                              | Su |

How to Navigate? - Use cases include main information as overview, followed by a detailed click guide.

Click on any of the use cases above to jump directly to it.

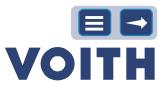

## 2 General Topics

General topics provides you information about the navigation through the system and explains you in more detail the functions of the boxes in the dashboard.

### 2.1 Supplier Access

| System View                                                                                                    |                                                                                                    |
|----------------------------------------------------------------------------------------------------|----------------------------------------------------------------------------------------------------|
| Option A                                                                                                    | Option B                                                                                                    |
| Voith           Username           Password           Login           0 1999-2021 ADCLRIX           When you use ouckliton, we process your personal information as described in our Service <u>Brivanz Delico</u> Liporgot my password | Image: Constraint of the new Business Partner Platform.     Image: Constraint of the new Business Partner Platform.     Image: Constraint of the new Business Platform.     Image: Constraint of the new Business Platform.     Image: Constraint of the new Business Platform.     Image: Constraint of the new Business Platform.     Image: Constraint of the new Business Platform.     Image: Constraint of the new Business Platform.     Image: Constraint of the new Business Platform. |
| Note                                                                                                    |                                                                                                    |
| After registration in PurONE there are to <b>Option A:</b> Direct link to Jaggaer <b>Option B:</b> Login via MyVoith with access                                                                                                    | wo options to login:<br>ss to all VOITH application assigned to the user account.                                                                                                    |
| System View                                                                                                    | Click Guide                                                                                                    |

| System View                              | Click Guide                                           |
|------------------------------------------|-------------------------------------------------------|
| https://jaggaer.voith.com/portals/voith/ | <b>Option A:</b><br>1. Use the direct link to Jaggaer |
|                                          |                                                       |

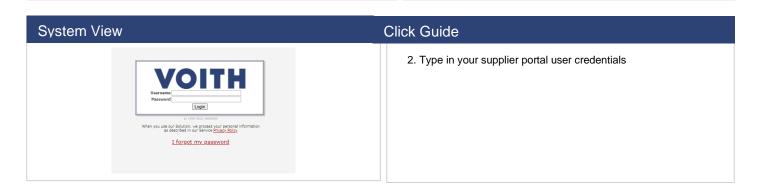

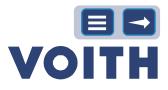

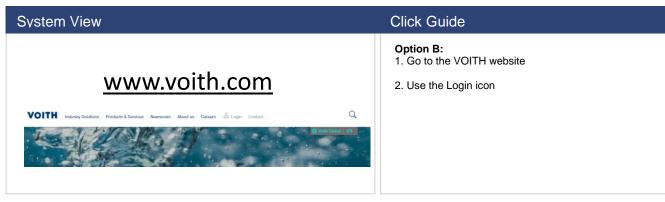

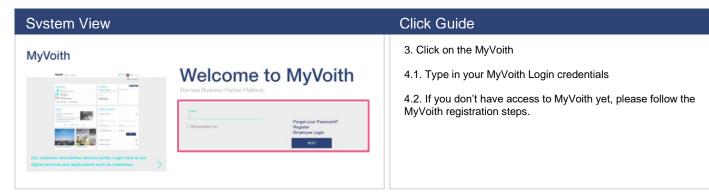

### 2.2 Dashboard – My PurONE

| System View                                                                                                    | Click Guide                                                                                                    |
|----------------------------------------------------------------------------------------------------|----------------------------------------------------------------------------------------------------|
|                                                                                                    | Box <u>1</u> contains detailed information on the Company Profile                                                               |
| VOITH     Supplier Portal Dashboard - Welcome,     O A mandatory folds are filted in Freese maintain year petitief recovery.                                                                                                    | <ul> <li>Box <u>2</u> will direct you to the Supplier User Guide, which is this<br/>document, for future references.</li> </ul> |
| InfyPurdite     Orders Request for Qualitation (IPQ)     Further certificates                                                                                                    | Box <u>3</u> will allow you to send an e-mail if you need help                                                                  |
|                                                                                                    | Box <u>4</u> will redirect you to the VOITH website with information regarding Supplier Ecosystem                               |
| OUCLE FOR SUPPLEX FORTIAL     OUCLESS Stand                                                                                                    | Box <u>5</u> will redirect you to the Supplier Self-Assessment page where suppliers can access the assessments to be done.      |
| PUICINE SUPPORT                                                                                                    | Box <u>6</u> contains orders which have not been opened/viewed yet. Also includes orders which have been cancelled for your     |
|                                                                                                    | information. To be viewed.<br>Box 7 contains information provided by VOITH.                                                     |
|                                                                                                    | Box 8 contains detailed information about the RFQ's.                                                                            |
| NOLUTING CONTINUE CONTINUE CON | Box <u>9</u> new or changed orders which have not been confirmed yet to be processed                                            |
|                                                                                                    |                                                                                                    |

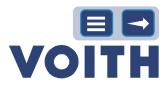

### System View

| All mandatory fields are filled in. Please maintain your profile if nec | xessary.     |                                                           |  |
|-------------------------------------------------------------------------|--------------|-----------------------------------------------------------|--|
| My PurONE Orders Request for Quotation (RFQ)                            | Further cert | ofcates                                                   |  |
| COMPANY PROFILE (COMPLIANCE AND CERTIFICATES)                           | 000          | VOITH NEWS & INFORMATION<br>There is no data to be shown, |  |
| OUDE FOR SUPPLIER PORTAL                                                |              | WoltsLIST- FIFQ'S<br>No entries found.                    |  |
| PUIRCHE SUPPORT                                                         | Q            | WolfsLIST- NEW OF CHANGED CROCKS<br>No entries found.     |  |
| VOITH SUPPLIER ECOSYSTEM                                                | 0            |                                                           |  |
| SUPPLIER SELF-ASSESSMENT                                                | Ê            |                                                           |  |
| INFOLIST - NOT OPENED ORDERS                                            | ^            |                                                           |  |
| No entries found.                                                       |              |                                                           |  |

### Click Guide

### L User Icon

Person Icon / User Settings: Account settings e.g., Language (EN, PT, CN and DE are maintained), decimal separator, password changes)

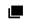

### New Window

Click on the New window-icon located in the upper right to open a new window of the supplier portal  $\ensuremath{\mathsf{PurONE}}$  .

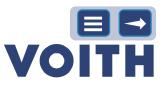

# General Topics – Maintenance Supplier Data

Maintenance Supplier Data contains information about how to change master data, add and edit contact person.

### 2.3 Supplier Master Data Change

| System View |                                                                                 |                                                                                        |                                                                                                    |               |                                                                                                    |
|-------------|---------------------------------------------------------------------------------|----------------------------------------------------------------------------------------|----------------------------------------------------------------------------------------------------|---------------|----------------------------------------------------------------------------------------------------|
|             |                                                                                 | t- Savo                                                                                |                                                                                                    |               |                                                                                                    |
|             | Quick Navigation<br>Number<br>Company Data<br>PO Box<br>Company Contact Details | 2 Lots<br>Supplier information<br>Company in<br>Company in<br>Company in<br>Company in | explore Content your dhages Menual vale<br>data and the second second secon | Did failer    | Tet Visia<br>Tet Visia<br>Standardering, Stat3<br>Standardering, Tet1<br>Tet, 5<br>Tet, 5<br>Tet, |
|             |                                                                                 | E Speicher                                                                             | S No.                                                                                                    | [1<br>]DE<br> | Pres_01.13.0021           00           00           00           1223450785                                                                                                    |
| Note        | L                                                                               |                                                                                        |                                                                                                    |               |                                                                                                    |

Supplier must upload an official document confirming the changes, either an official, unchangeable letterhead or a document from the bank

| 1.1 Click on the Primary-data-icon in the taskbar<br>located on the left side of the homepage.                                                                                                    | System View |                                                   | Click Guide                                                                                                    |
|----------------------------------------------------------------------------------------------------|-------------|---------------------------------------------------|----------------------------------------------------------------------------------------------------|
| <ul> <li>Virie</li> <li>Virie</li> &lt;</ul> |             | Quick Navepton<br>Romber<br>Ompany Seta<br>Poilos | <ul><li>1.1 Click on the Primary-data-icon in the taskbar located on the left side of the homepage.</li><li>1.2 Click on 'Base Data' and edit your company master data.</li></ul> |

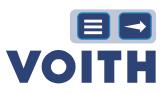

### 2.4 Adding Supplier Contact Persons

|                                                                                                    | Click Guide                                                                                                    |
|----------------------------------------------------------------------------------------------------|----------------------------------------------------------------------------------------------------|
| VOITH     Image: Constraint of the constraint of the const | <ol> <li>Click on the 'Primary Data' (second icon) in the taskbar<br/>located on the left side of the homepage</li> <li>Click on 'Contact People' to open the Contacts overview</li> </ol>                                                                                                    |
| Svstem View                                                                                                    | Click Guide                                                                                                    |
| VOITH     Contacts       Outcost     Failed       Outcost     Failed       Near     Loginaria       Outcost     Failed       Outcost     Failed                                                                                                    | 3. Click on the 'Add New Contact-icon' located in the top right.                                                                                                    |
| System View                                                                                                    | Click Guide                                                                                                    |
| VITH AM New Context                                                                                                    | <ul> <li>4. Type in the necessary data for the new contact.</li> <li>5. Decide, if the contact person needs access to the VOITH supplier portal. If yes, please active the 'Portal Access'. Fill in a username for the contact person and tick the box for the portal permissions / supplier rights.</li> <li>6. Click on 'Save' located in the upper right to save the contact person.</li> </ul> |

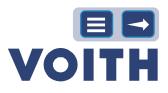

### 2.5 Maintenance Supplier Contact Persons

|                                              |                                      |                                      |                                             |                                                                                                    | . 1                                                                                                    |
|----------------------------------------------|--------------------------------------|--------------------------------------|---------------------------------------------|----------------------------------------------------------------------------------------------------|----------------------------------------------------------------------------------------------------|
| Contacts                                     |                                      |                                      |                                             | +                                                                                                    | 1.                                                                                                    |
| Contacts                                     | Roles                                |                                      |                                             |                                                                                                    |                                                                                                    |
| Name                                         | Login name                           | E-Mail                               | Telephone                                   | Portal Access                                                                                        | î                                                                                                    |
|                                              | f, da                                |                                      | +1 230455 000 123                           | Contact                                                                                              |                                                                                                    |
| 2                                            |                                      |                                      |                                             | Contacts                                                                                             |                                                                                                    |
| stem View                                    |                                      |                                      |                                             | Click Guide                                                                                          |                                                                                                    |
| VOITH                                        |                                      |                                      |                                             |                                                                                                    | Data' in the taskbar located on the left                                                                                         |
| Primary data                                 |                                      |                                      |                                             |                                                                                                    |                                                                                                    |
| Base Data<br>Categories in name              | E-Mail                               | Telephone Portal Access              | 5                                           | 2. Click on Contact Peo                                                                              | pple' to open the Contacts overview                                                                                              |
| Contact People<br>Company Profile sartane    | an lennart neubauerijjhuz de         |                                      | 0                                           |                                                                                                    |                                                                                                    |
|                                              |                                      |                                      |                                             |                                                                                                    |                                                                                                    |
| stem View                                    |                                      |                                      | •                                           | Click Guide<br>I. Edit supplier contact of<br>Place your cursor on th<br>the 'Edit-icon' (pencil-ico | e right of the specific row and click on                                                                                         |
| a                                            |                                      |                                      | _                                           | 2. Edit the Contact data                                                                             |                                                                                                    |
| Distant Hadde                                |                                      |                                      |                                             |                                                                                                    |                                                                                                    |
| Las const<br>1<br>4 a<br>Kato<br>6 a<br>(dat |                                      |                                      |                                             | supplier portal. If yes, p                                                                           | person needs access to the VOITH<br>ease active the 'Portal Access'. Fill a<br>ct person and tick the box for the porta<br>ghts. |
| 3 Politica                                   | •                                    |                                      |                                             | 4. Click on 'Save' locate                                                                            | d in the upper right to save your                                                                                                |
|                                              |                                      |                                      |                                             | changes                                                                                              |                                                                                                    |
|                                              |                                      |                                      |                                             |                                                                                                    |                                                                                                    |
| stem View                                    |                                      |                                      |                                             | Click Guide                                                                                          |                                                                                                    |
|                                              |                                      |                                      |                                             | II. Edit supplier contac                                                                             |                                                                                                    |
| Contacts                                     |                                      |                                      | • •                                         |                                                                                                    | ed right of contacts in the top left corne<br>of located right of Orders                                                         |
| Contacts Roles                               |                                      |                                      |                                             |                                                                                                    | č                                                                                                    |
| Documents 🧪                                  | Orders                               | / RFQ /                              | Management / Executive 🧳<br>Board's Members |                                                                                                    |                                                                                                    |
|                                              | Meier Max<br>lennart.neubauer@huz.de | Meier Max<br>Iennart.neubauer@huz.de | Meier Max<br>Iennart.neubauer@huz.de        |                                                                                                    |                                                                                                    |
| Meier Max<br>Iemart.neubauer@huz.de          |                                      |                                      | Logistics 🖉                                 |                                                                                                    |                                                                                                    |
| Meier Max                                    | Production                           | Quality P                            | Logiotico p                                 |                                                                                                    |                                                                                                    |

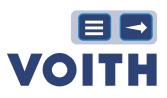

| System View                                                                                         |                                                           | Click Guide                                                                                                    |
|----------------------------------------------------------------------------------------------------|-----------------------------------------------------------|----------------------------------------------------------------------------------------------------|
| Document<br>PO<br>Grants<br>With<br>Comba<br>Po<br>Complia<br>Complia<br>Complia<br>Material<br>Net | prmet / E Name<br>uction/ Pr Marie, Max Br<br>v DOCUMENTS | <ul> <li>3. Click on 'Add another responsibility' and type in the name or click on the 'search-icon' located on the right of the box to get an overview of all your contacts</li> <li>4. After choosing a contact, click on 'Save.'</li> </ul> |

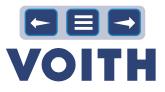

# 3 Contract Lifecycle Management (CLM)

### 3.1 Certificate Request

| vstem View                                                                                                    | Click Guide                                   |
|----------------------------------------------------------------------------------------------------|-----------------------------------------------|
| VOITH PurONE: Upload of certificates                                                                                                    | 1. Click on the 'ticket link' from the e-mail |
| Ber Mr. Maa Maling,  pinasa angeleng anderstates for ner VOITs segupter pontet ParcHall.  Tabiar server, Taeres monitale  Tabiar server, Taeres monitale  Taeres monitale  Taeres monitale  Taeres monit |                                               |
| vstem View                                                                                                    | Click Guide                                   |
|                                                                                                    |                                               |

#### ວ ວ Cortificate Undate

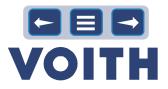

| /stem View                                                                                                    | Click Guide                                                                                                    |
|----------------------------------------------------------------------------------------------------|----------------------------------------------------------------------------------------------------|
|                                                                                                    | <ul> <li>Usually, a certificate update takes place upon receive of an e-mail reminding suppliers to update their certificates due to expiration.</li> <li>1. Login to your Supplier Portal</li> <li>2. Click on the Box named 'Company Profile.'</li> </ul> |
| vstem View                                                                                                    | Click Guide                                                                                                    |
| General       Company information       Certifications         Please fill ALL mandatory fields in ALL categories before clicking Publish's       Image: Certificate         Certificate         Name       Certified?         Valid from Ymd       Z022-07-01         Sto 9001*       Yes v                                                                                                    | 3. Click on Certifications and adjust the validity (valid from or/and valid until)                                                                                                    |
| vstem View                                                                                                    | Click Guide                                                                                                    |
| Openanging information         Certifications           Certificate         Certificate           Name         Certified?           Valid information         Valid information           Ecrtificate         Valid information           Essential         Valid information           Information         Certified?           Source         Valid information           Figure 1         Valid information           Figure 2         Valid information           Figure 2         Valid information           Figure 2         Valid information           Figure 3         Screenshoot 2021-10-12 093726.ppg           Figure 3         Figure 3 | 4. Delete the file next to the validity                                                                                                    |
| System View                                                                                                    | Click Guide                                                                                                    |
| rofie Save PAddat<br>General Company information Certifications<br>Please III AL anadatory felds in AL categories before didrug PAddat<br>Please III AL anadatory felds in proves: 180%                                                                                                    | 5. Click on 'Search' located under File and upload a new, updated file of your certificate                                                                                                    |

### System View

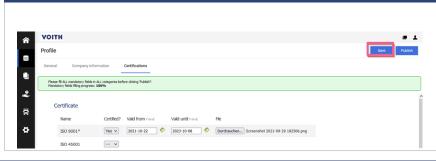

### Click Guide

6. Click on 'Publish' to share your given information with VOITH. The button is only available if all mandatory fields are filled out.

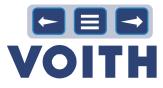

### 3.3 Further Certificates

Requested Certificates\*

nt for supplier

ISO 1

ISO 3834

[ Please Select ] 👻

Save Draft Auto-Saved @

| System View                                                                                                    |                                                 | Click Guide                                                             |
|----------------------------------------------------------------------------------------------------|-------------------------------------------------|-------------------------------------------------------------------------|
| V Voith Supplier Portal PurONE < no-r<br>To: © VOITH-Purchasing PurONE                                                     | eply@app11.jaggaer.com>                         | 1. Click on the 'ticket link' from the e-mail                           |
| Dear User,                                                                                                    |                                                 |                                                                         |
| please upload the required certificates in our V                                                                           | OITH supplier portal PurONE.                    |                                                                         |
| Ticket name: Request Certificate- Test_supplie<br>Open the <u>ticket link</u> to upload the certificates.                  | 3                                               |                                                                         |
| Comment:                                                                                                    |                                                 |                                                                         |
| Your certificates are then available to all VOITH                                                                          | I-buyers worldwide. Thank you for your support! |                                                                         |
| System View                                                                                                    |                                                 | Click Guide                                                             |
| Request certificates - Request Certificate- Test_supplier3                                                                 |                                                 | 2. Fill out the Requested Certificates box with the                     |
| ID:<br>#Material_Cettificates - 000109 (R<br>Ticket Subject*; Request Certificate: Teit_suppler<br>Status: Suppler Input v | Responsible Group: All Users                    | necessary information and upload the documents                          |
| Supplier Information  Supplier Te                                                                                          | st_supplier3                                    | 3. Choose Send back to VOITH from the<br>dropdown menu right of Action* |

File\*

Choose File No file chosen

4. Click on 'Save' to send the certificates back to  $\ensuremath{\mathsf{VOITH}}$ 

### System View

| OITH                                         |                                    |                                     |                            | = 1 |
|----------------------------------------------|------------------------------------|-------------------------------------|----------------------------|-----|
| plier Portal Dashboard - Welco               | ome, purone Support from Test_su   | pplier3                             |                            |     |
| All mandatory fields are filled in. Please n | aintain your profile if necessary. |                                     |                            |     |
| y PurONE Orders Reque                        | t for Quotation (RFQ)              | tes                                 |                            |     |
|                                              |                                    |                                     |                            |     |
| CERTIFICATE REQUEST                          |                                    |                                     |                            | ^   |
| ID                                           | Туре                               | Name                                | Created Status             |     |
| Material_Certificates - 000109               | Request certificates               | Request Certificate- Test_supplier3 | 2024-02-07 09:17 Published |     |
| Material_Certificates - 000108               | Request certificates               | Request Certificate-Test_supplier3  | 2024-01-31 10:27 Published |     |
|                                              | Request certificates               | Request Certificate Test_supplier3  | 2024 01-16 11:19 Published |     |

Valid fron

Valid to

### Click Guide

5. After all the requested certificates have been uploaded after the registration process, the supplier can access these certificates on the "Further Certificates" tab.

# System View Cli VOITH \* \* Supplier Portal Dashbard - Welcome, purone Support from Test\_supplier3 \* \* Supplier Portal Dashbard - Welcome, purone Support from Test\_supplier3 \* \* VIDE Weget for Outstation (FPG) \* \* Municid/Confidence Report for Outstation (FPG) \* \* Municid/Confidence Report confidence Report Confidence Report C

### Click Guide

6. If a supplier wants to update a certificate, then one can click on the name or the ID of the certificate that needs changing.

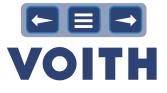

### 4 Sourcing

### 4.1 Process Overview

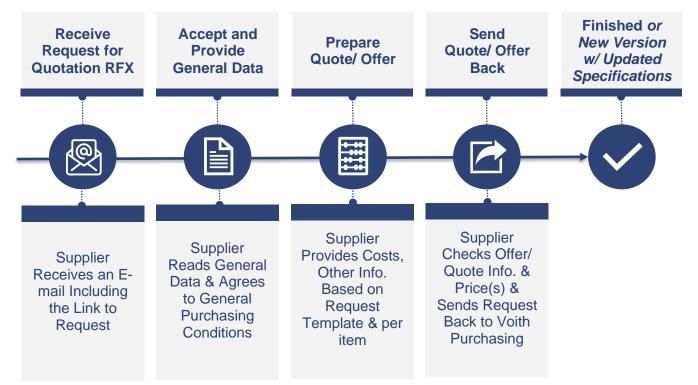

### 4.2 **RFX Overview**

| stem View                                                                                                    |                      |                                                                         |                       |                              | Click Guide                                                                                                    |
|----------------------------------------------------------------------------------------------------|----------------------|-------------------------------------------------------------------------|-----------------------|------------------------------|----------------------------------------------------------------------------------------------------|
| VOITH Supplier Portal Dashboard - Welcome, My Purchet Orders Request for Question (1971                            | (Q) Certificate      |                                                                         |                       |                              | <ul> <li><b>RFQ box</b></li> <li>1. After log in the supplier portal dashboard is visible with various boxes. One box is calle "RFQS". The latest RFQs are shown in the</li> </ul> |
| COMPANY PROFIL                                                                                                    | ())                  | VOITH NEWS & INFORMATION There is no data to be shown. WORKLIST - REO'S |                       |                              | box and those can be accessed by clicking<br>on the RFQ name (blue marked)                                                                                                    |
| GUIDE FOR SUPPLIER PORTAL                                                                                          |                      | RFX no. RFX nome<br>5098 TEST: TE                                       | <br>Status<br>RUNNING | Deadline<br>2023-12-19 23:00 | NOTE<br>The designation RFX includes RFI und RFQ-<br>The common word for request in Jaggaer is RF0                                                                                 |
|                                                                                                    | 0                    | WORKLIST - NEW OR CHANGED ORDERS                                        |                       |                              |                                                                                                    |
|                                                                                                    | ۰<br>۵               | No entries found.                                                       |                       |                              | $\frac{RFQ}{RFI} = \text{Request for Quotation}$                                                                                                    |
|                                                                                                    | •                    | No onition found.                                                       |                       |                              |                                                                                                    |
|                                                                                                    | •                    | Na orbite fount.                                                        |                       | • 1                          | <u>RFI</u> = Request for Information         Click Guide <b>RFQ Overview</b> 1. Navigate to the RFQ overview by clicking on                                                        |
| VStem View<br>VOTTH<br>Suppler Portal Daahboard - Welcome,                                                         | Cesticar             |                                                                         |                       | • 1                          | <u>RFI</u> = Request for Information         Click Guide <b>RFQ Overview</b> 1. Navigate to the RFQ overview by clicking on the "Requests" icon in the navigation bar and on       |
| VISTEM View<br>VIEW<br>Supplier Portal Dashboard - Welcome,<br>Mg Puck Oxfer Report for Dostation 94/01<br>Reports | Cestilizate          | No oritis found.                                                        |                       | - 1                          | <u>RFI</u> = Request for Information         Click Guide <b>RFQ Overview</b> 1. Navigate to the RFQ overview by clicking on the "Requests" icon in the navigation bar and on       |
| VSTEM View<br>VOITH<br>Suppler Portal Dashboard - Welcome,<br>My Arcik Order Report to Outdates (90)               | Cesticar<br>Cesticar |                                                                         |                       | - 1                          | <u>RFI</u> = Request for Information         Click Guide <b>RFQ Overview</b> 1. Navigate to the RFQ overview by clicking on the "Requests" icon in the navigation bar and on       |

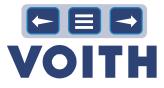

### System View

| VOITH                 |                    |                                |                            |                    |                    |       |          |                |
|-----------------------|--------------------|--------------------------------|----------------------------|--------------------|--------------------|-------|----------|----------------|
| RFQ Pure              |                    |                                |                            |                    |                    |       |          | ٣              |
| Showing results 1 - 1 | 10 of 45 Display 1 | • •                            |                            |                    |                    |       |          | <b>()</b> of 5 |
| REQ NO.               | VIRSION            | NAME                           | QUOTE STATUS               | RESPONSIBLE PERSON | DEADUNE            | ITTMS | MESSAGES |                |
| 741                   | 1                  | test aneon Vx                  | Quoted                     | Winkler Gernot     | 2021-12-21 23:59   | 1     | 0        | e              |
| 728                   | 1                  | amen bail V1                   | · Narw                     | Winkler Genet      | 2021-12-17 23:59   | 1     |          |                |
| 638                   | 1                  | test pur ore aneon             | Quoted                     | Winkler Gernot     | 2021-12-16 13:42   | 1     | 8        | E              |
| 636                   | 1                  | ancen test multi pos           | Ousted                     | Winkler Gernot     | 2021-12-09-23:59   | 2     | 0        |                |
| 635                   | 1                  | aneon test offine chd          | <ul> <li>Quoted</li> </ul> | Winkler Gernot     | 2021-1249 23:59    | 1     | 0        |                |
| 509                   | 1                  | Test anion V3                  | Quoted                     | Winider Gernot     | 2021-12-07 23:59   | 2     | 0        |                |
| 578                   | 1                  | Test anoon V2                  | Declined                   | Winkler Gernet     | • 2021 12 07 28:59 | 2     | 0        |                |
| 597                   | 1                  | Test arreon V1                 | Canceled                   | Winkler Gernot     | 2023-11-23 14:99   | 1     | c        |                |
| SAD                   | 2                  | 187Q 4586 (18.11.3021 13.3033) | • Expired                  | Winider Cernol     | 2023-15-00 20.59   | 2     |          |                |
| 560                   | 1                  | RFQ #560 (16.11.2021 13:38:37) | Canceled                   | Winkler Gernot     | 2021-11-80 23:50   | 2     | 0        |                |

### **Click Guide**

 $\ensuremath{\textbf{2.}}$  The RFQ overview displays various columns with details to RFQs such as name, state, deadline.

RFQ NO. = Internal RFQ number VERSION = Version of RFQ NAME = Name of RFQ QUOTE STATUS = Status of RFQ RESPONSIBLE PERSON = Creator/ Buyer of RFQ at Voith DEADLINE = Date until quotes can be sent to Voith ITEMS = Number of items in the RFQ MESSAGES = Number of messages sent related to the RFQ ICONS to the right

PENCIL = Edit RFQ FOLDER = Open RFQ SILHOUETTE = Assign RFQ

| System View                                                                                                    | Click Guide                                                                                                    |
|----------------------------------------------------------------------------------------------------|----------------------------------------------------------------------------------------------------|
| <ul> <li>New</li> <li>Canceled</li> <li>In Progress</li> <li>Expired</li> <li>Quoted</li> <li>Declined</li> </ul> | Quote status<br>New – New RFQ, not seen<br>In Progress – RFQ seen but not quoted yet<br>Quoted – Quote sent back to Voith<br>Declined – RFQ declined by supplier<br>Canceled – RFQ canceled by Voith<br>Expired – RFQ expired, no quote sent back |

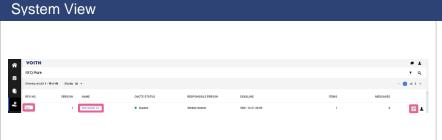

### **Click Guide RFQ** access RFQs can be accessed by clicking either: • on the RFQ number (RFQ NO.)

- on the name (NAME) (both blue marked) or on the "folder" icon to the right of an RFQ
- •

### System View

| _                      |                    |              |                    |                  |     |          |
|------------------------|--------------------|--------------|--------------------|------------------|-----|----------|
| VOITH                  |                    |              |                    |                  |     |          |
| RFQ Pure               |                    |              |                    |                  |     | ,        |
| Showing results 1 - 10 | of 45 Display 10 - |              |                    |                  |     | · • •    |
| IT Q NO.               | VERSION NAME       | QUOTE STATUS | RESPONSIBLE PERSON | DI ADLINI.       | mus | MESSAGES |
| 741                    | 1 test arean Vx    | Quoted       | Winkler Gernet     | 2021 12 21 23:59 | 1   | 0        |
|                        |                    |              |                    |                  |     |          |

### **Click Guide**

•

**RFQ** display In the RFQ overview 10 RFQs are shown by default on the first page By clicking on the dropdown field, it can be changed up to 100 The settings are saved for the current view To display further RFQs the navigation on the top right can be used.

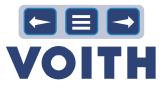

System View

| 0 | ysicin                       | v         |               |              |                    |                  |       | <u> </u> | 1          |
|---|------------------------------|-----------|---------------|--------------|--------------------|------------------|-------|----------|------------|
|   |                              |           |               |              |                    |                  |       |          |            |
| ŵ | VOITH                        |           |               |              |                    |                  |       |          |            |
|   | RFQ Pure                     |           |               |              |                    |                  |       |          | τq         |
|   | Showing results 1 - 10 of 45 | Display 1 | 0 -           |              |                    |                  |       |          | < 🗿 ef 5 + |
| • | RFO NO.                      | VERSION   | NAME          | QUOTE STATUS | RESPONSIBLE PERSON | DEADLINE         | ITEMS | MESSAGES |            |
| 2 | 741                          | 1         | test ancon Vx | Quoted       | Winkler Gernot     | 2021-12-21 23:09 | 1     | ٥        | e 1        |
|   |                              |           |               |              |                    |                  |       |          |            |
|   |                              |           |               |              |                    |                  |       |          |            |
|   |                              |           |               |              |                    |                  |       |          |            |

### Click Guide

### **RFQ** search

1. In the upper right corner there is a filter icon and a magnifying class. By clicking on the magnifying glass, it is possible to search for RFQs.

### System View

| VOITH                  |                    |              |                    |          |             | - 1       |
|------------------------|--------------------|--------------|--------------------|----------|-------------|-----------|
| RFQ Pure               |                    |              |                    |          | <b>T</b> VI | ×         |
| Showing results 1 - 10 | of 45 Display 10 - |              |                    |          |             | < 0 a s ) |
| REQ NO.                | VERSION NAME       | QUOTE STATUS | RESPONSIBLE PERSON | DEADLINE | ITEMS       | MESSAGES  |

### Click Guide

2. A search field opens. Type in your search and press "Enter ".

| System                                            | System View     |                                                   |                    |                                      |       |          |          | Click Guide                          |  |  |  |
|---------------------------------------------------|-----------------|---------------------------------------------------|--------------------|--------------------------------------|-------|----------|----------|--------------------------------------|--|--|--|
| VOITH     RFQ Pure     Droving results 1 - 2 of 2 | Display 19 +    |                                                   |                    |                                      | ¥ VI  |          | • 1<br>× | 3. Only matching RFQs are displayed. |  |  |  |
| BFG NO.                                           | VERSION NAME    | QUOTE STATUS                                      | RESPONSIBLE PERSON | DEADLINE                             | ITEMS | MESSAGES |          |                                      |  |  |  |
| 720                                               | 1 aneon test V1 | <ul> <li>In Progress</li> <li>Canceled</li> </ul> | Winkler Gernot     | 2021-12-17 23:59<br>2021-11-23 14:39 | 1     | 0        | × 1      |                                      |  |  |  |
| ÷                                                 |                 |                                                   |                    |                                      |       |          | _        |                                      |  |  |  |

| System                                          | View                              |                                 |                    | Click Guide      |       |                    |                                              |
|-------------------------------------------------|-----------------------------------|---------------------------------|--------------------|------------------|-------|--------------------|----------------------------------------------|
| VOITH     REQ Pure     Stowing insults 1 - 20/2 | t. Disprey 10 +                   |                                 |                    |                  | vi Vi | • 1<br>• • • • • • | 4. Remove the filter by clicking on the "X " |
| RFG NO.                                         | VERSION NAME                      | QUOTE STATUS                    | RESPONSIBLE PERSON | DEADLINE         | ITEMS | MESSAGES           |                                              |
| 7711                                            | <ol> <li>amount and V1</li> </ol> | <ul> <li>In Progress</li> </ul> | Wolder Cernol      | 2021-12-17 22:59 | 1     | ° /1               |                                              |
| Ser                                             | 1 Text answer V1                  | Cenceled                        | Winkler Cernot     | 2021-11-23 14 39 | 1     | • 6                |                                              |
|                                                 |                                   |                                 |                    |                  |       |                    |                                              |

### System View

| A VOITH                      |           |                      |                                 |                    |                    |       |                                               | 1  |
|------------------------------|-----------|----------------------|---------------------------------|--------------------|--------------------|-------|-----------------------------------------------|----|
| RFQ Pure                     |           |                      |                                 |                    |                    |       |                                               | a. |
| Showing results 1 - 10 of 45 | Depley 10 |                      |                                 |                    |                    |       | <ul> <li>All</li> <li>Mitt</li> </ul>         |    |
| U BEQ NO.                    | VERSION   | NAME                 | QUOTE STATUS                    | RESPONSIBLE PERSON | DEADLINE.          | ITEMS | V AI                                          |    |
| -241                         |           | test aneon Vix       | Quoted                          | Wolder Gemot       | 2021-12:01 29:09   | 1     | Mor Nor                                       | 1  |
| ₩ <sub>720</sub>             | 1         | aneon text VI        | <ul> <li>In Progress</li> </ul> | Winder Gemot       | 2021-12-17 23:25   | 1     | Quated                                        | 1  |
| o                            | 1         | test par one assess  | Guateri                         | Window Swench      | 9291-09-14 13:49   | 1     | <ul> <li>Declined</li> <li>Expired</li> </ul> | 1  |
| 636                          |           | aroun lost multipus  | Geelwi                          | Winkley Connot     | • 2021-1240-23.09  | ,     | Cancelled                                     | •  |
| 635                          |           | scent led office did | Quoted                          | Winkler Germot     | • 2021-12409 22.59 | 1     | Jeek                                          | e: |

### Click Guide

### **RFQ** filter

1. By clicking on the "Filter" icon the overview can be filtered after the responsibility (All vs. Mine) and by the state of the RFQ (All vs single entries).

#### System View Vorre Vorre Vor

### Click Guide

2. De-select not relevant quote states and click on "Apply."

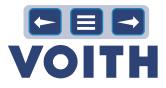

| TOITH            |                    |                                |               |                    |                                      |       |          |                 |
|------------------|--------------------|--------------------------------|---------------|--------------------|--------------------------------------|-------|----------|-----------------|
| RFQ Pure         |                    |                                |               |                    |                                      |       |          | T Q             |
| Showing weaths 1 | HE of 19 Display 1 |                                |               |                    |                                      |       |          | <b>0</b> et 2 • |
| RFQ NO.          | VERSION            | NAME                           | QUOTE STATUS  | RESPONSIBLE PERSON | DEADLINE                             | ITEMS | MESSAGES |                 |
| 2 728            | ,                  | aneon heat VT                  | · In Progress | Winkler Gernot     | 2921-12-17 23:59                     | ,     | 0        | /1              |
| * **             | ,                  | Test aneon V2                  | • Declined    | Winkler Gernot     | <ul> <li>2021-12-07 23:59</li> </ul> | 1     | 0        |                 |
| <b>O</b>         | ,                  | Test aneon V1                  | Canceled      | Winkler Gernot     | 2001-11-03 14:39                     | ,     | 0        | Ð               |
| 540              | 2                  | 8FQ #560 (16.11.2021 13.38.37) | · Expred      | Winkler Gernot     | 2021-11-30 23:59                     | 2     | 0        |                 |
| 565              | 3                  | 850 4560 (16.11.2021 13:38:37) | Canceled      | Winkler Gernot     | 2021-11-30 22:59                     | 2     |          |                 |
| . 494            | 3                  | 8FQ 4494 (12:16:2021 14:42:08) | = Expred      | Winkler Gernot     | • 2921-11-00 23:59                   | 3     | 0        |                 |
| 409              | 2                  | RFQ #469 (07.16.2021 12:26:37) | = Expired     | Weikler Genot      | • 2021-10-21 23:09                   | 3     |          |                 |
| .405             |                    | RFQ #469 (07.16.2021 12.26.37) | Canceled      | Weikler Gerrot     | <ul> <li>2021-10-21 22:59</li> </ul> | 0     | 0        |                 |
| 924              | 2                  | RFQ #356 (22.09.3021 11.46.25) | = Espired     | Weikler Gerrot     | <ul> <li>2025-93-07 13.59</li> </ul> | 2     |          |                 |
| 900              | 1                  | RFQ #303 (16.05 2021 12 17:00) | · Expired     | Winkler Gernot     | · 2023-09-30 22:59                   |       | 0        |                 |

### Click Guide

3. The list of RFQs shown is limited to the filter applied.

### 4.3 Quote & Send Back

| System View                                                                           | Click Guide                                                                                                    |
|---------------------------------------------------------------------------------------|----------------------------------------------------------------------------------------------------|
| VOTIFI PurGNE: Invitation for RPQ 199 RQC 499 Q2.02.022 10.4925) - Test in Depth Banf | <ol> <li>Click on the link provided in the e-mail.</li> <li>Login with your credentials provided in the e-mail or received when the account got created.</li> </ol> |

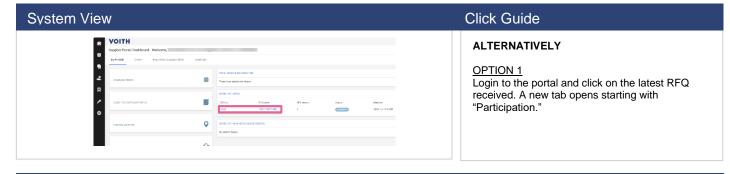

| System View                               |                                 |                    |                  |       |          |          |
|-------------------------------------------|---------------------------------|--------------------|------------------|-------|----------|----------|
|                                           |                                 |                    |                  |       |          |          |
| * VOITH                                   |                                 |                    |                  |       |          | A        |
| RFQ Pure                                  |                                 |                    |                  |       |          | τq       |
| Showing rocults 1 - 19 of 47 Display 10 - |                                 |                    |                  |       |          | 0 at 5 4 |
| RIGIND. VERSION NAME                      | QUOTE STATUS                    | RESPONSIBLE PERSON | DEADLINE         | ITEMS | MESSADES |          |
| Requests Test Vote VI                     | <ul> <li>In Progress</li> </ul> | Winkler Gernot     | 2021-12-21 28:59 | 1     | 0        | / 1      |
| Reperce Test Votes Vo                     | <ul> <li>In Progress</li> </ul> | Winkler Gernat     | 2021-12-21-28:59 | 1     | 0        | /1       |
| C 741 1 test areon Ve                     | Outled                          | Winiter Gernot     | 2021 12 21 23:59 | 1     | 0        |          |

| 1     | test areon Ve | Quoted         | Winkler Gernot | 203      | 21 12 21 28:59 | 1      |     | 0 | e • |   |
|-------|---------------|----------------|----------------|----------|----------------|--------|-----|---|-----|---|
|       |               |                |                |          |                |        |     |   |     |   |
|       |               |                |                |          |                |        |     |   |     |   |
| 'iew  |               |                |                |          |                |        |     |   |     |   |
|       |               |                |                |          |                |        |     |   |     | Ĩ |
|       |               |                |                |          |                |        | # A |   |     |   |
| 752 e |               |                |                |          |                | 6 Date | Net |   |     |   |
|       |               | PARCINGS     ( | 2) arnina (    | e) gient | (i) strativ    |        |     |   |     |   |
|       |               | Participation  |                |          |                |        |     |   |     |   |

# Click Guide

OPTION 2 Login to the portal and click on "Requests" and "RFQ Pure" in the navigation bar. Click on the latest RFQ.

### Participation

**Click Guide** 

Read and/ or agree to the documents (optional) to proceed with the quotation and click on "Next" in the upper right corner.

System V

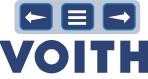

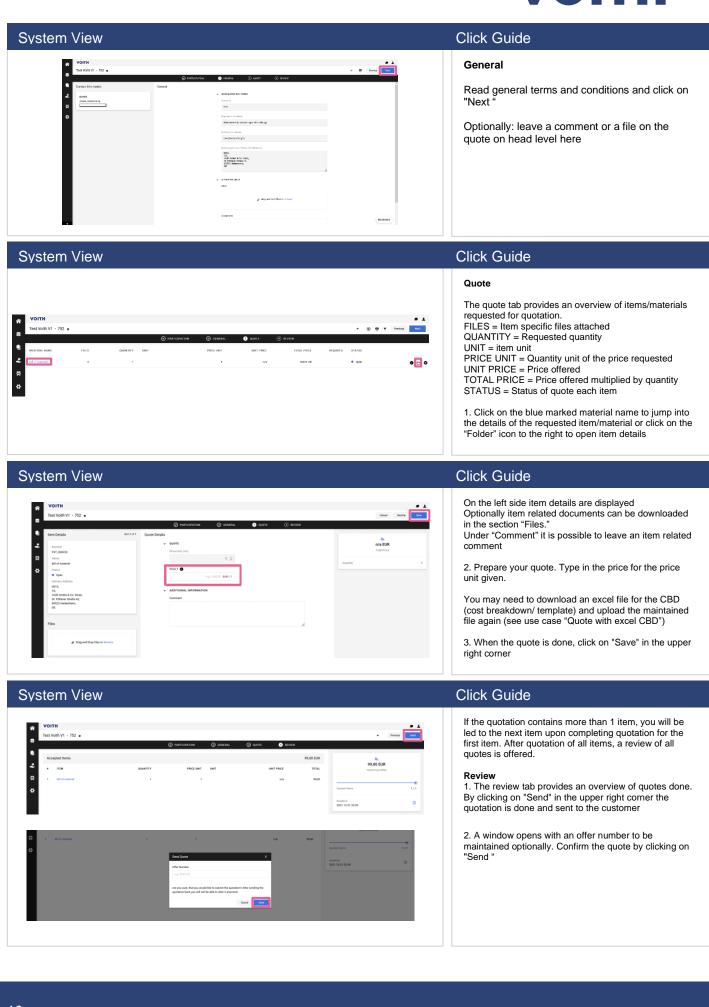

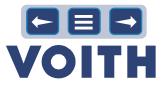

| System View  |                                                                                                    |                                                                     |   |                | Click Guide                                                                                                    |
|--------------|----------------------------------------------------------------------------------------------------|---------------------------------------------------------------------|---|----------------|----------------------------------------------------------------------------------------------------|
| Confirmation | AccessiblyQuetted  More TarcMark  Proving  Proving Proving Proving | Douted by<br>Seren Falls<br>Seren Falls 18.8.<br>Other Reador<br>20 | 0 | * 0 <b>* 1</b> | CONFIRMATION<br>Upon sending RFQ to Voith, a summary of the<br>quotation is shown.<br>PROCESS ENDS<br>Close the RFQ/ window.<br>For supplier portal users: Click on "Back to Overview" to<br>go back to the overview of all RFQs.<br>is done, click on "Save" in the upper right corner. |
|              | Approved harns                                                                                                    | Declined Items                                                      |   |                |                                                                                                    |

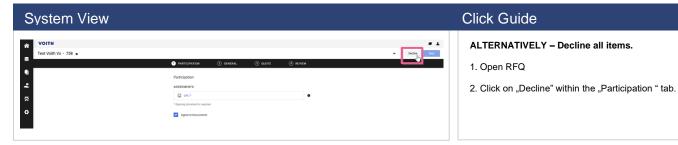

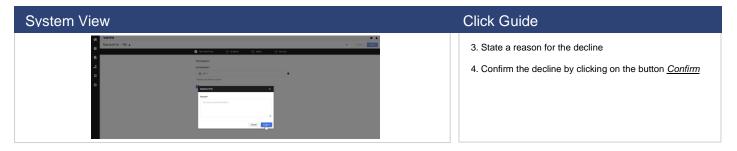

| vstem Vi              | ew   |               |            |            |             |          |                |                    | Click Guide                                                             |
|-----------------------|------|---------------|------------|------------|-------------|----------|----------------|--------------------|-------------------------------------------------------------------------|
| Test Voith V1.0 - 759 |      |               | ⊘ general  | 3 QUOTE    | () REVIEW   |          | + ⊗            | Perfoxs Nect       | ALTERNATIVELY – Decline singe items                                     |
| MATERIAL NAME         | nues | QUANTITY UNIT | PRICE UNIT | UNIT PRICE | TOTAL PRICE | REQUIRED | STATUS<br>Open | • e <mark>e</mark> | Quote<br>1. Click on the button "Decline" next to the item/<br>material |
| 다. (D1000-5           | 0    | 1 POR         | ,          | ngar       | Q20 LUM     |          | Dpen           | 0 0 0              |                                                                         |
| _                     |      |               |            |            |             |          |                |                    |                                                                         |

| vstem View                                                                                                    |                                                  | Click Guide                                                 |
|----------------------------------------------------------------------------------------------------|--------------------------------------------------|-------------------------------------------------------------|
|                                                                                                    | • (a) (b) (c) (c) (c) (c) (c) (c) (c) (c) (c) (c | 2. Add a reason to the text field and click on "Decline" to |
| ANTTHIC NAME FLTS QUARTER ONT PACE OUT ON T                                                                                                    | CE TOTALPHEE BECAMES STATUS                      | confirm it.                                                 |
| → generate called within, 0 1 MK 1                                                                                                    | ли сопах Форм ФС-Ф                               |                                                             |
| 2 installation and \$122216. B 1 1925 1                                                                                                    | via DECER Deve D D D                             |                                                             |
| Contraction of the second second seco |                                                  |                                                             |

### 4.4 Quote with Excel

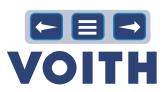

| rstem View                                                                                                    | Click Guide                                                                                                    |
|----------------------------------------------------------------------------------------------------|----------------------------------------------------------------------------------------------------|
| VOTH         Control Dabbadi           by fund:         0 min         Settions           find:         0 min         Settions                                                                                                    | <ul> <li>OPEN RFQ         Click on the link provided in the e-mail.         </li> <li>2. Login with your credentials provided in the e-mail or received when the account got created</li> <li>ALTERNATIVELY         1. Click on the RFQ displayed in the RFQ Box     </li> </ul> |
| votru<br>Teu Yoh Escu (SE VI - 751 - ress)                                                                                                    | Click Guide Participation Read and/ or agree to the documents (optional,                                                                                                    |
| ● narcentron ③ etatesa, ④ exott ④ revee                                                                                                    | depending on what buyer has defined) to proceed with<br>the quotation and click on "Next" in the upper right<br>corner.                                                                                                    |
| rstem View                                                                                                    | Click Guide                                                                                                    |
| Instruction       Cancer and the second and the second a | General<br>Read general terms and conditions and click on "Next "                                                                                                    |
| rstem View                                                                                                    | Click Guide                                                                                                    |
| VOITH<br>Text Volts Each CER V1 · 734 • • • • • • • • • • • • • • • • • • •                                                                                                    | Quote<br>1. Click on the blue marked material name to jump into<br>the details of the requested item/material or click on the<br>"Folder" icon to the right to open item details                                                                                                 |
| rstem View                                                                                                    | Click Guide                                                                                                    |
| * VOITH • 1                                                                                                    | <ol> <li>In the middle of the page below "Export" an excel file<br/>(for quotation) can be downloaded. Click on "Export<br/>Excel File" for item related information and prices.</li> </ol>                                                                                      |

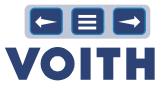

### System View

System View

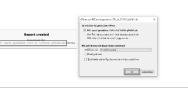

G H I

### Click Guide

**Click Guide** 

4. Fill in information/prices/costs. Careful, do not change rows/ columns in the excel file - only add information/prices. Save the excel file.

3. A new tab opens. Click on the file to open/save it

in EG davon 90% 20,31 € 14.04.2020 22,57 € BZ-Erhöhung 6 14.07.2021 0,00 € Z-Erhöhung S 14.01.2021 0,00 € 0,00 € 0,00 € 0,00 € 0,00 € kg \_\_\_\_\_ n] 14.04.2020 0,00 € 26.05.2020 0,00 € Example 0,00 € 0,00 € 0,00 € 0,00 € 0,00€ 0,00 € 0,00 € 0,00 € 0,00 € 0,00 € 0,00 € 0,00 € 0,00 € 0,00 € 0,00 ( 0,000 x 0,000 x 0,000 x 0,000 x 0.000 x 0,000 x 0,000 x 0.000 x 0,000 x 0,000 x 0.000 x 0,000 x 0,000 x 0.000 x 0,000 x 0,000 x 0,00 € 0,00€ 0,00€ 0,00 € 0,00 € 0,00 €

F

D E

в

# System View

### Click Guide

5. After providing all relevant costs and information, import the file by drag and drop or browse

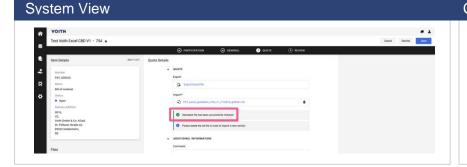

### Click Guide

NOTE

The excel file/CBD is uploaded immediately and displays either information about wrong inserted information/costs or states "Uploaded file has been successfully checked". If information/ costs provided were wrong, please delete the old file, correct data and import the new file again.

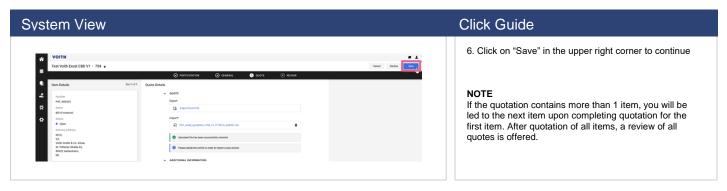

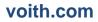

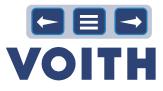

System View **Click Guide** Review The review tab provides an overview of quotes done. By clicking on "Send" in the upper right corner the quotation is done and sent to the customer
 A window opens with an offer number to be VOITH Test Voith Excel CBD V1 · 754 • Previous ÷ . 4.550,00 EUR 4.550,00 EUR maintained optionally. Confirm the quote by clicking on ITEM TOTAL "Send" Deadline 2021-12-21 23:59 0

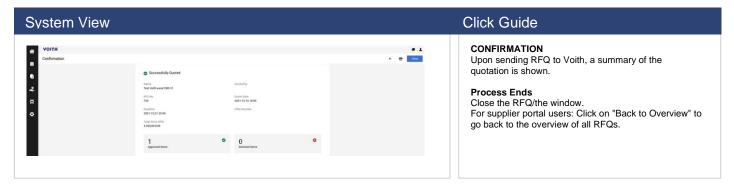

### 4.5 Quote with One Excel File for all Items

| em View Click Guide                             |                          |             |         |                  |                                                                                                    |  |
|-------------------------------------------------|--------------------------|-------------|---------|------------------|----------------------------------------------------------------------------------------------------|--|
| VOITH<br>Supplier Portal Dash<br>My PurONE Orde |                          |             |         |                  | OPEN RFQ<br>1. Click on the link provided in the e-mail<br>2. Login with your credentials provided in the e-m<br>received when the account got created |  |
| COMPANY PROFIL                                  |                          |             |         | S                | ALTERNATIVELY<br>1. Click on the RFQ displayed in the RFQ Box                                                                                          |  |
| RFQ no.                                         | RFQ name                 | RFQ version | Status  | Deadline         |                                                                                                    |  |
| 757                                             | Test Volth price lig RFQ | 1           | RUNNING | 2021-12-27 23:59 |                                                                                                    |  |
| 754                                             | Test Voith excel CBD V1  | 1           | RUNNING | 2021-12-21 23:59 |                                                                                                    |  |
| 752                                             | Test Voith V1            | 1           | RUNNING | 2021-12-21 23:59 |                                                                                                    |  |
| 750                                             | Test Volth Vx            | 1           | RUNNING | 2021-12-21 23:59 |                                                                                                    |  |
| 741                                             | test aneon Vx            | 1           | RUNNING | 2021-12-21 23:59 |                                                                                                    |  |

| System View                                |                                                                 |           | Click Guide                                                                                                    |
|--------------------------------------------|-----------------------------------------------------------------|-----------|----------------------------------------------------------------------------------------------------|
| VOITH<br>Test Voith Price List RFQ - 757 • | помпольтов () аннова. () волт. () воля.                         | • box 100 | <b>Participation</b><br>Read and/or agree to the documents (optional) to<br>proceed with the quotation and click on "Next" in the<br>upper right corner. |
| 2                                          | Participation                                                   |           |                                                                                                    |
| 8                                          | srC +     * Opening discorrent & regime     Apret to Occurrents |           |                                                                                                    |
|                                            | Agree ta Documenta                                              |           |                                                                                                    |
|                                            |                                                                 |           |                                                                                                    |

### 22

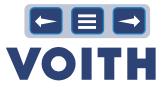

| System View                                                                                     |             |                                                                                                    |           | ( | Click Guide                                                       |
|-------------------------------------------------------------------------------------------------|-------------|----------------------------------------------------------------------------------------------------|-----------|---|-------------------------------------------------------------------|
| Voitte Test Voit Price Last 8/9 - 727 •      Contact Information      Entre     Mana Chaineange | internation | EXMANA () (2007)     WEAR     Oracle      Consep      France      France                                                                                                    | • • Taiss |   | General<br>Read general terms and conditions and click on "Next " |
|                                                                                                 |             | D00 (Invention on Strogen allow Allowed)<br>Bulance of Constants<br>OF Gound Allow Allowed<br>Delivery Allowed Allowed<br>Delivery Allowed<br>Delivery Allowed<br>Delivery Allowed<br>Delivery All |           |   |                                                                   |

### System View

| VOITH                                      |                   |       |          |         |               |            |          |                |       |        |          |   |
|--------------------------------------------|-------------------|-------|----------|---------|---------------|------------|----------|----------------|-------|--------|----------|---|
| VOITH<br>Test Voith Price List RFQ • 757 • |                   |       |          |         |               |            | •        | 8 <del>0</del> | D T   | Edit   | Previous | N |
|                                            |                   |       | 0        | IENERAL | QUOTE (4) REV | IEW        |          |                |       |        | /        |   |
| Export                                     | MATERIAL NAME     | FILES | QUANTITY | UNIT    | PRICE UNIT    | UNIT PRICE | TOTAL PR | CE REQ         | UIRED | STATUS |          |   |
| Deport Excel File                          | preumatic cabine  | 0     | 10       | PCK     | 1             |            |          |                |       | Open   |          | 0 |
| Import*                                    | rating plate 30x6 | 1     | 1        | PCK     | 1             |            |          |                |       | Open   |          | 0 |
| Drag and Drap file or Brease               |                   |       |          |         |               |            |          |                |       |        |          |   |

### **Click Guide**

### Quote

The quote tab provides an overview of all items requested.

To the right of each item an "Information" icon is found. Click on it to receive more information about the item. Close the window to jump back to the overview

### System View

| â | VOITH                             |                   |        |         |          |         |            |            |             |          |        |               |
|---|-----------------------------------|-------------------|--------|---------|----------|---------|------------|------------|-------------|----------|--------|---------------|
|   | Test Voith Price List RFQ · 757 o |                   |        |         |          |         |            |            | + 0         | 9 📭 T    | Edit   | Previous Next |
| • |                                   |                   | PARTIC | IPATION | Ø        | OINERAL | QUOTE (    | REVIEW     |             |          |        |               |
| • | Export                            | MATERIAL NAME     | FILES  | 1       | QUANTITY | UNIT    | PRICE UNIT | UNIT PRICE | TOTAL PRICE | REQUIRED | STATUS |               |
| ÷ | Deport Excel File                 | preumatic cabine  | •      |         | 10       | PCK     | ,          |            |             |          | • Open | •             |
| 8 | Import*                           | rating plate 30x6 | - 1    |         | 1        | PCK     | 1          |            |             |          | Open   | •             |
| ٥ |                                   |                   |        |         |          |         |            |            |             |          |        |               |
|   | Drag and Drop file or Browse      |                   |        |         |          |         |            |            |             |          |        |               |
|   |                                   |                   |        |         |          |         |            |            |             |          |        |               |

### **Click Guide**

Item related documents can be accessed by clicking on the blue marked number in the column files or by downloading all item related files when clicking on the button "Download Documents "

### System View

| TO TH                             |                   |       |          |         |            |            |         |      |                |         |          |      |   |
|-----------------------------------|-------------------|-------|----------|---------|------------|------------|---------|------|----------------|---------|----------|------|---|
| Test Voith Price List RFQ • 757 o |                   |       |          |         |            |            | +       | ۲    | <del>9</del> 0 | T Eat   | Previous | Next |   |
|                                   |                   |       | 0        | IENERAL | 3 QUOTE ④  | REVIEW     |         |      |                |         |          |      | ſ |
| Export                            | MATERIAL NAME     | FILES | QUANTITY | UNIT    | PRICE UNIT | UNIT PRICE | TOTAL P | RICE | REQUIRE        | D STATU | 1        |      |   |
| 2 Designation                     | pneumatic cabine  | ٥     | 10       | PCK     | 1          |            |         |      |                | • Ope   | n        |      |   |
| Import*                           | rating plate 30x6 | 1     | 1        | PCK     | 1          |            |         |      |                | • Ope   | n        |      |   |
| Drag and Drap file or Browse      |                   |       |          |         |            |            |         |      |                |         |          |      |   |
|                                   |                   |       |          |         |            |            |         |      |                |         |          |      |   |
|                                   |                   |       |          |         |            |            |         |      |                |         |          |      |   |
|                                   |                   |       |          |         |            |            |         |      |                |         |          |      |   |

### Click Guide

Item related documents can be accessed by clicking on the blue marked number in the column files or by downloading all item related files when clicking on the button "Download Documents"

| System View |                                                                                                    |                                                                                                    | Click Guide                                            |
|-------------|----------------------------------------------------------------------------------------------------|----------------------------------------------------------------------------------------------------|--------------------------------------------------------|
|             | JAGGA <del>ER+</del>                                                                                             | Others van Ref., secol, specificano, 1777, v1, sp0488.nins         X           Sie moldten folgende dates offense         (i)           (ii)         Mf., secol, specificano, 1757, v1, sp0488.nins           Tom Syste, Naccoust & Land Sinskoher (L). S21         (iii)           You stage, specificano, 1757, v1, sp0488.nins         X | 2. A new tab opens. Click on the file to open/ save it |
|             | Excel Download Bagort has been created. File is ready for download.  Pdf_aneed_quantation_755_v1.q0 path lates + | Vice of Factors with disser Dated ver Nature 1                                                                                                    |                                                        |

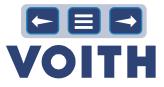

# System View

### Click Guide

3. Fill in information/prices/costs. Careful, do not change rows/columns in the excel file - only add information/prices. Save the excel file.

### System View

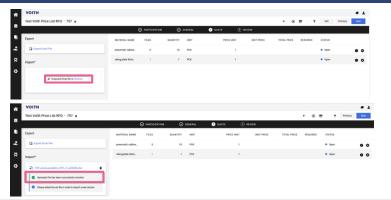

### Click Guide

4. After providing all relevant costs and information, import the file by drag and drop or browse in the section "Import."

#### NOTE

The excel file/CBD is uploaded immediately and displays either information about wrong inserted information/costs or states "Uploaded file has been successfully checked". If information/ costs provided were wrong, please delete the old file, correct data and import the new file again.

### System View

| â | VOITH                                                       |                   |       |          |         |            |            |             |         |        |          |
|---|-------------------------------------------------------------|-------------------|-------|----------|---------|------------|------------|-------------|---------|--------|----------|
|   | Test Voith Price List RFQ · 757 o                           |                   |       |          |         |            |            |             | • •     | ө т    | Previous |
|   |                                                             |                   |       | Ø        | GENERAL | QUOTE      | REVIEW     |             |         |        |          |
| 1 | Export                                                      | MATERIAL NAME     | FILES | QUANTITY | UNIT    | PRICE UNIT | UNIT PRICE | TOTAL PRICE | REQUIRE | STATUS |          |
| ٤ | Deport Excel File                                           | pneumatic cabine  | 0     | 10       | PCK     |            |            |             |         | • Open | 0        |
| 3 | Import*                                                     | rating plate 30x6 | 1     | 1        | PCK     | 1          |            |             |         | • Open | •        |
| • | Diff.excel.quetation_757_v1_q64566.xixx                     |                   |       |          |         |            |            |             |         |        |          |
|   | Uploaded file has been successfully checked                 |                   |       |          |         |            |            |             |         |        |          |
|   | Please delete the old file in order to import a new version |                   |       |          |         |            |            |             |         |        |          |

### Click Guide

6. Click on "Next" in the upper right corner to continue.

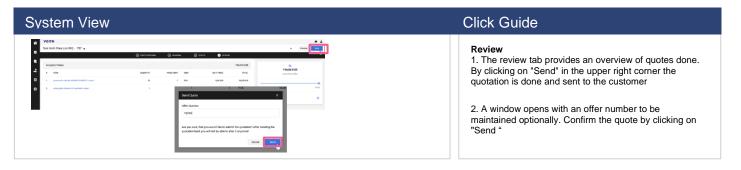

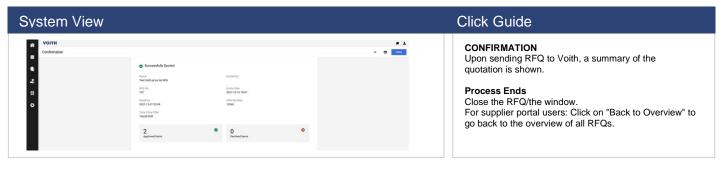

### 4.7 Messaging

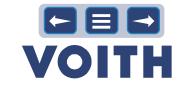

| System View |                    |                                 |                    |                  |       |          |                | Click Guide                            |  |  |  |  |
|-------------|--------------------|---------------------------------|--------------------|------------------|-------|----------|----------------|----------------------------------------|--|--|--|--|
| A VOITH     |                    |                                 |                    |                  |       |          | . 1            | 1. Go to RFQ overview and open an RFQ. |  |  |  |  |
|             | ef 62 Display te + |                                 |                    |                  |       |          | т Q<br>• • • • |                                        |  |  |  |  |
| REQ NO.     | VERSION NAME       | QUOTE STATUS                    | RESPONSIBLE PERSON | DEADLINE         | ITEMS | MESSAGES |                |                                        |  |  |  |  |
| 780         | 1 Test Voth V272   | <ul> <li>In Progress</li> </ul> | Winkler Gernot     | 2021-12-27 23:59 | 2     | 0        | × 1            |                                        |  |  |  |  |
| R 789       | 1 Test Volth VL0   | Quoted                          | Winkler Gernot     | 2021-12-27 23:09 | 2     | 0        | ⊜ ▲            |                                        |  |  |  |  |
| _           |                    |                                 |                    |                  |       |          |                |                                        |  |  |  |  |

### System View

|          | VOITH                      |       |          |      |                 |            |            |             |          |        |     |          | . 1      |
|----------|----------------------------|-------|----------|------|-----------------|------------|------------|-------------|----------|--------|-----|----------|----------|
| ı.       | Test Voith V2.0 · 760 e    |       |          |      |                 |            |            |             |          | *      | 0 🔊 | T Parlas | Net      |
| _        |                            |       |          |      | O PARTICIPATION | ⊘ GENERAL  | QUOTE      | C REVIEW    |          |        |     |          | į į      |
| 1        | MATERIA NAME               | FILES | QUANTITY | INIT |                 | PRICE UNIT | UNIT PRICE | TOTAL PRICE | REQUIRES | STATUS |     |          |          |
| 2        | presentatic cabinel (PD954 |       |          | РСК  |                 | 1          | nçin       | 600 FUR     |          | • Oper |     |          |          |
| \$       | installation mat, DITODD 5 |       |          | нак. |                 | 4          | 0.2        | 600 EUR     |          | • oper |     |          |          |
| <b>}</b> |                            |       |          |      |                 |            |            |             |          |        |     |          |          |
|          |                            |       |          |      |                 |            |            |             |          |        |     |          |          |
|          |                            |       |          |      |                 |            |            |             |          |        |     |          |          |
|          |                            |       |          |      |                 |            |            |             |          |        |     |          |          |
|          |                            |       |          |      |                 |            |            |             |          |        |     |          |          |
|          |                            |       |          |      |                 |            |            |             |          |        |     |          |          |
|          |                            |       |          |      |                 |            |            |             |          |        |     |          |          |
|          |                            |       |          |      |                 |            |            |             |          |        |     |          |          |
|          |                            |       |          |      |                 |            |            |             |          |        |     |          |          |
|          |                            |       |          |      |                 |            |            |             |          |        |     |          |          |
|          |                            |       |          |      |                 |            |            |             |          |        |     | - (      | NESSAGES |

### Click Guide

| 2. Click on "Messages" in the bottom right corner. |
|----------------------------------------------------|
|                                                    |
|                                                    |
|                                                    |
|                                                    |
|                                                    |

# System View Click Guide Image: Image: Ima

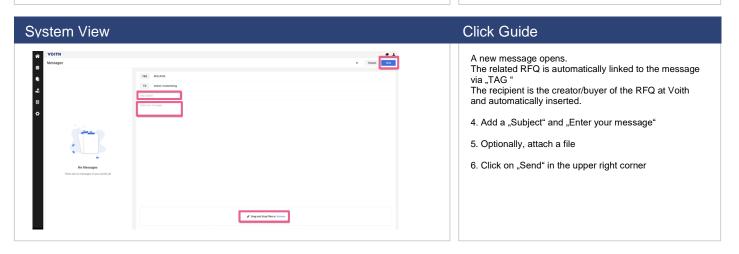

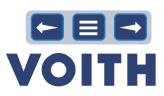

| System View                                                                                                    | Click Guide                                                                                                    |
|----------------------------------------------------------------------------------------------------|----------------------------------------------------------------------------------------------------|
| VOTH         Manage         Vertice         Vertice         Ver                                                                                                    | 7. The message is sent to Voith.                                                                                       |
| System View                                                                                                    | Click Guide                                                                                                    |
| VOITH<br>Messages<br>Constructions<br>Messages<br>Messages<br>Mess | <ul> <li>8. Click on the message at the left to open it.</li> <li>9. Click on "Back" to go back to the RFQ.</li> </ul> |
| System View                                                                                                    | Click Guide                                                                                                    |
| VOITH PurONE: New message for RFQ: 185 TEST: TEST Logistik CBD         Image: Control of the second second                                                                                                    | 10. You are informed by e-mail if a new message is sent by Voith.                                                      |

| Syste    | m View                |                                 |                    |                  |       |          |            | Click  |
|----------|-----------------------|---------------------------------|--------------------|------------------|-------|----------|------------|--------|
|          |                       |                                 |                    |                  |       |          |            | CHEC   |
| VOITH    |                       |                                 |                    |                  |       |          |            | 11. Op |
| RFQ Pure |                       |                                 |                    |                  |       |          | ₹ Q.       |        |
|          | 10 of 52 Display 10 + |                                 |                    |                  |       |          | 0 of 6 +   |        |
| RFO NO.  | VERSION NAME          | CUSTE STATUS                    | RESPONSIBLE PERSON | DEADLINE         | ITEMO | MESSADES | 3          |        |
| 760      | 1 Test Voth V2.0      | <ul> <li>In Progress</li> </ul> | Winkler Gernet     | 2021-12 27 23:59 | 2     | 1        | 11         |        |
| 739      | 1 Test Volh V1.0      | Custed                          | Wokler Gernot      | 2021-12-27 23.59 | z     |          | 6 <b>1</b> |        |
| 758      | 1 Test Volth Vx       | Exclused                        | Welder Gernot      | 2021-12-27 23:59 | 2     | 6        | e 1 1      |        |

| Click Guide                     |  |
|---------------------------------|--|
| CHECK FOR REPLY<br>11. Open RFQ |  |

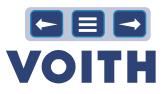

| System Viev                                                                                                    | V    |                                       |                                |                                                                   |                              |                |           | Click Guide                                  |
|----------------------------------------------------------------------------------------------------|------|---------------------------------------|--------------------------------|-------------------------------------------------------------------|------------------------------|----------------|-----------|----------------------------------------------|
| Port Market Control of Control of Contr | PLES | 0 MITS<br>0443177 987<br>1 PG<br>1 PG | nnos O motos.<br>Historia<br>1 | aurit     aurit     aurit     aurit     aurit     aurit     aurit | 50100<br>1934.9400<br>0.0000 | ARQUARS LEAFAG |           | 12. Click on "Messages" in the bottom right. |
|                                                                                                    |      |                                       |                                |                                                                   |                              |                | MIELANE D |                                              |

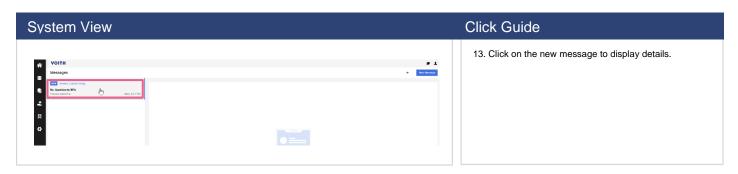

| System View |                                                                                                    | <br>Click Guide                                        |
|-------------|----------------------------------------------------------------------------------------------------|--------------------------------------------------------|
|             | Countion To BFQ<br>Aroun Guadranting<br>To Manice channel<br>Yang an evening.<br>Weather, Manic<br>Preser Nol Prec | 14. Click on the "Reply" button to reply if necessary. |
|             |                                                                                                    |                                                        |

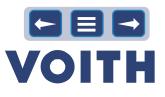

## 5 Supplier Collaboration / WebEDI

Orders created in the ERP-system are available to the supplier electronically. Suppliers can enter an order confirmation for the order in the portal and it is automatically transferred to the ERP-system of the customer. It is possible to view & download documents attached to the order by the customer.

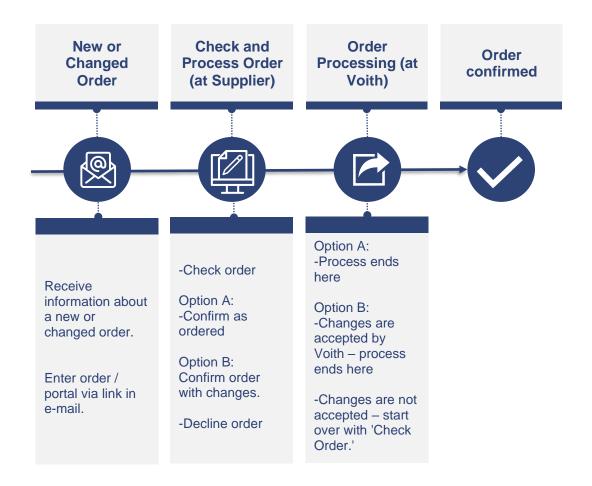

### Following order states are available:

- Sent: state of order, which is sent to the supplier, up to now no action by the suppliers
- · Confirmed: supplier confirmed the whole purchase order
- Delivered: goods receipt is booked for this purchase order, the flag 'delivered completely' is set
- Partially confirmed/ delivered: supplier confirmed only specific items in the PO/not all goods were received.
- Declined: Purchase order was declined by the supplier
- Cancelled: Purchase order was deleted/canceled by Voith

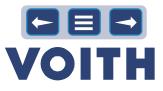

### 5.1 Open and Check the Order

| System View                                                                                                    | Click Guide                                                                                                    |
|----------------------------------------------------------------------------------------------------|----------------------------------------------------------------------------------------------------|
| Sector Partners     Sector Partners   Sector Partners Sector Partners </td <td><ol> <li>You will receive an e-mail for a new or changed<br/>order with a link to the order.</li> <li>Open the link, type in the login credentials, and<br/>click on 'Login' to open the order.</li> </ol></td> | <ol> <li>You will receive an e-mail for a new or changed<br/>order with a link to the order.</li> <li>Open the link, type in the login credentials, and<br/>click on 'Login' to open the order.</li> </ol> |

### 5.2 Processing Purchase Orders

|                             |           |    |                                  |                                     |            |                      |                  | 1. Proceed with checking your work list (includes all |
|-----------------------------|-----------|----|----------------------------------|-------------------------------------|------------|----------------------|------------------|-------------------------------------------------------|
| OITH                        |           |    |                                  |                                     |            |                      | . 1              | new or changed orders that are not confirmed yet)     |
| pplier Portal Dashboard - V | Nelcome,  |    |                                  |                                     |            |                      |                  |                                                       |
| y PurONE Documents          |           |    | 1.000                            | urberbuch Lest 1 - urberbuch onne 1 |            | CALCULATE OF COMPANY | 2024-01-20 13216 |                                                       |
|                             |           |    | 1378                             | RFQ #1378 (12.01.2024 09:04:05) 1   |            | RUNNING              | 2024-01-26 23 59 |                                                       |
|                             |           | 0  | 1374                             | RFQ #1374 (10.01.2024 10:52:41) 1   |            | FUNNING              | 2024-01-24 23:59 |                                                       |
| VOITH SUPPLIER ECOSYSTEM    |           |    | 1373                             | RFQ #1373 (10.01.2024 10.31.05) 1   |            | (ELNINING)           | 2024-01-24 23:59 |                                                       |
|                             |           |    | 1372                             | TEST DevOp 325126 1                 |            | FLINNING             | 2024-01-24 09:39 |                                                       |
|                             |           | ÷. | 1370                             | Test Mengeneinheit 2 1              |            | RUNNING              | 2024-01-23 13:22 |                                                       |
| SUPPLIER SELF-ASSESSMENT    |           | Ê  | 1369                             | Test Mengeneisheit 1                |            | RINNING              | 2024-01-23 13:22 |                                                       |
| NFOLIST - NOT OPENED ORDERS |           | ^  | 1284                             | Test Infrec Scale x2 1              |            | RUNNIND              | 2024-01-31 10:23 |                                                       |
| Order no.                   | Status    |    | WORKLIST - NEW OR CHANGED        |                                     |            |                      | o ^              |                                                       |
| 4502193325                  | Sert      |    |                                  |                                     |            |                      |                  |                                                       |
| 4502198815                  | Sent      |    | Date created<br>2024-01-16 13:45 | Order no. 4502193325                | Line items |                      | Status           |                                                       |
| 4502193314                  | Sert      |    | 2024-01-16 13:45                 | 4502193325                          | 1          |                      | Set              |                                                       |
| 4502193311                  | Sent      |    | 2024-01-16 10:53                 | 4502193323                          | 1          |                      | Sert             |                                                       |
| 4502190210                  | Sert      |    | 2024-01-16 08:52                 | 4502193315                          | 2          |                      | Sert             |                                                       |
| 4502178925                  | Delivered |    | 2024-01-16 08:45                 | 4502193314                          | 1          |                      | Sent             |                                                       |
| 4502193195                  | Sert      |    | 2024-01-15 13:32                 | 4502103311                          | 1          |                      | Sert             |                                                       |
| 4502192567                  | Sert      |    | 2024-01-11 07:30                 | 4502193950                          | 2          |                      | Sert             |                                                       |
| 4500917765                  | Sert      |    |                                  |                                     |            |                      |                  |                                                       |

| m              | View                                                                                                    |                                             |                               |              |  |
|----------------|----------------------------------------------------------------------------------------------------|---------------------------------------------|-------------------------------|--------------|--|
| Pur            | OITH<br>DNE DEMO System                                                                                                    | Order                                       |                               | 2024-01-     |  |
|                |                                                                                                    | 4502193315                                  |                               |              |  |
| Suppl          | ier address:                                                                                                    | Order number<br>Order date<br>Contact       |                               |              |  |
| Delive         | ery address:                                                                                                    | Incoterm<br>Payment condition               | DUNS number / supplier number |              |  |
| 45021<br>45021 | r Documents:<br>83335:PDF (2024-01-16 08:54:09)<br>93335:PDF (2024-01-16 08:54:15)<br>Please open the order PDF's to be able to<br>cuments ZIP Download:<br>cuments for PO 4502193315 | start the confirmation process! 2 remaining |                               |              |  |
| Pos.           | Mat.No/Details                                                                                                    | Delivery date                               | Quantity                      | Confirmation |  |
| 10             | 430177351                                                                                                    | 2024-10-12                                  | 2,00 PC                       |              |  |
| 10             | Schraube M12x43 A2-70                                                                                                    |                                             |                               |              |  |

### Click Guide

2. Open and check the header documents (Opening the documents as a mandatory requirement for submitting an order confirmation)

3. Download the further documents / ZIP files

### 5.3 Confirming Purchase Orders

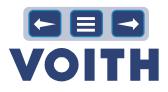

| Svstem View                   |                    | Click Guide                                                                                                    |
|-------------------------------|--------------------|----------------------------------------------------------------------------------------------------|
| Supplier confirmation number: | Save and send back | If you can confirm the order without any deviations, a click on "Save and send back" is sufficient to confirm the order. |

| System View                                                                                                    |                                                                                                    |                                                                     | Click Guide                                                                                                    |
|----------------------------------------------------------------------------------------------------|----------------------------------------------------------------------------------------------------|---------------------------------------------------------------------|----------------------------------------------------------------------------------------------------|
| Nesder Documents         A0219323_P0P (2023-12-14 09:37):1)         Colspan="2">Colspan="2">Colspan="2"         Colspan="2">Colspan="2"         Colspan="2"         Colspan="2" | 2024-01-08 2 PC<br>Solid 2<br>Condition PB00 Gross Price:<br>2024-01-08 1 PC<br>Condition PB00 Gross Price: | firmation 5 8<br>2.00 EUR / 1 ST 3<br>6 # Decine<br>2.00 EUR / 1 ST | <ol> <li>If you make changes of any kind, the purchaser will be informed and will check your data.</li> <li>Please check the Voith requested delivery date. If you cannot meet this date, please enter the possible date using the calendar function. You can use the blue arrow to transfer changes on the delivery date to all items.</li> <li>Please check the quantity ordered. If partial deliveries are required, enter them using the "Split" function.</li> <li>Please check the price and adjust if necessary.</li> <li>Please check the Remarks field to pass on any comments, notes, or remarks to the purchaser.</li> <li>Please enter your order confirmation number. If you enter this below under "Supplier confirmation number", it will be used for all items and does not have to be entered separately for each item.</li> <li>You can use the "Decline" button to reject individual items or the entire order (button below).</li> <li>By clicking on "Save and send back" you send your order confirmation back to us.</li> <li>Additional information: You can select whether you want to confirm the position by ticking the box. By default, all items are always selected. Items that have already been confirmed do not need to be confirmed again.</li> </ol> |

### 5.4 Access to all Purchase Orders

| System View            |                 | Click Guide                                                                                                    |
|------------------------|-----------------|----------------------------------------------------------------------------------------------------|
| SCM<br>Purchase Orders | Purchase orders | If you need to access orders after submitting the<br>confirmation, you can find all orders on the "order list".<br>You can change your submitted order confirmation if the<br>goods receipt is not booked at Voith.<br>1. Click on the 'SCM-icon' located in the taskbar on the<br>left side of the homepage.<br>2. Click on 'Purchase Orders' and then 'Order List' to<br>open the orders list |

### System View

| VOII             | CH .          |               |          |                 |             |          |             |                          |                  |                  |             |             |                     |       |          |            |              |                        |
|------------------|---------------|---------------|----------|-----------------|-------------|----------|-------------|--------------------------|------------------|------------------|-------------|-------------|---------------------|-------|----------|------------|--------------|------------------------|
| Received         | orders        |               |          |                 |             |          |             |                          |                  |                  |             |             |                     |       |          |            |              |                        |
| E Past Vie       | er 🔄 All View | Rat Confirmed | Viev 🖭   | Not Complete Co | ferned View | 🛢 229 do | enload      |                          |                  |                  |             |             |                     |       |          |            |              |                        |
| Head leve        | 1             |               |          |                 |             |          |             |                          |                  |                  |             |             |                     |       |          |            |              | 791 Entries Round. 📓 🖄 |
|                  |               |               |          |                 |             |          |             |                          |                  |                  |             |             |                     |       |          |            |              | 8 8 🖬 141 v 8 8        |
| Nenu             | Order Type    | Order number  | No. pos. | State           | Changes     | Open d   | onfirmation | <b>Delivery complete</b> | Last modified    | Created          | Invoice no. | Has Invoice | Confirmation Number | Plant | Par.Org. | Bayergroup | Advisor      | Company code           |
| = 26             |               | 4502193325    | 1        | Set             | 0           |          | ***         | 61                       | 2024-01-16 13:47 | 2024-01-16 10:45 |             | Ð           |                     | 2011  | 2000     | H63-PQ5    | Hirk, Unic   | 2011                   |
| = R <u>B</u>     | 115           | 4502155323    | 1        | Set             | 0           | 15       | ***         |                          | 2024 01 16 10:54 | 2024 05 16 10:51 |             | Ð           |                     | 2060  | 2060     | URS PQS    | Useli, Bill  | 2040                   |
| = 9 <sub>2</sub> | 145           | 4502193319    |          | Set             | 3           | 1        |             |                          | 2024-01-16 10:29 | 2024-05-16 09:53 |             |             |                     | 2060  | 2060     | Ues-rigs   | Utacht, Bill | 2000                   |
| in 1812          | NB            | 4502193315    |          | Sect            | 0           | 1        |             |                          | 2024-01-16 00:54 | 2024-01-16 00:53 |             | ٥           |                     | 2011  | 2000     | H63-PQ5    | Tick, Use    | 2011                   |
|                  | ND.           | 4502190314    |          | Sect            | 0           | 0        |             | •                        | 2020-01-10 0010  | 2024-01-10.00/41 |             | D           |                     | 2011  | 2000     | 1034805    | Street Nadar | 2011                   |
| = 26             | 148           | 4502193311    |          | Sert            |             | đ        |             | •                        | 2024-01-16 08:17 | 2024-01-15 13:33 |             | Ð           |                     | 2060  | 2060     | U85-PQ5    | Utecht, Bill | 2060                   |
| - R -            | 1.00          | 4502192250    |          | Sect            | 0           | 100      | ***         | 0.1                      | 1014-11-11-02/02 | 2024-05-53.07/85 |             | 10          |                     | 2011  | 2020     | H62-PQ5    | Firld, Unite | 2555                   |

### Click Guide

3. Click on "All view" to get an overview of all orders regardless their status.

4. With the filter icon on the right you have the possibility of several filter options, e.g. order number or your confirmation number.

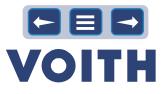

### 6 Supplier Evaluation & Self-Assessment

### 6.1 Answering SSA Questionnaire

| stem View                                                                                                    | Click Guide                                                                                                   |
|----------------------------------------------------------------------------------------------------|----------------------------------------------------------------------------------------------------|
| VOITH PurONE: Invitation to VOITH SSA Cyber Security for Test_Supplier2.         Voith Supplier Portal PurONE - no-reply@app11jaggaer.com>         *** Nucleich abenetiens in: Date:       Ne steesteens auso failer.         *** Nucleich abenetiens in: Date:       Ne steesteens auso failer.         *** Nucleich abenetiens in: Date:       Ne steesteens auso failer.         *** Steelens       Ne steesteens werden in: Steesteens auso failer.         *** Steesteens       Ne steesteens werden in: Steesteens auso failer.         *** Steesteens       Ne steesteens werden in: Steesteens auso failer.         *** Steesteens       Ne steesteens werden in: Steesteens         *** Steesteens       Ne steesteens         *** Steesteens       Ne steesteens         *** Steesteens       Ne steesteens         *** Steesteens       Ne steesteens         *** Steesteens       Ne steesteens         *** Steesteens       Ne steesteens         *** Steesteens       Ne steesteens         *** Steesteens       Ne steesteens         *** Steesteens       Ne steesteens         *** Steesteens       Ne steesteens         *** Steesteens       Ne steesteens         *** Steesteens       Ne steesteens         *** Steesteens       Ne steesteens         *** Steesteens       Ne st | Invitation e-mail 1. Click on the link provided in the invitation e-mail 2. Login with your login credentials |

### System View

System View

| VOITH                                              |                                       |                                         |                                         | • •              |
|----------------------------------------------------|---------------------------------------|-----------------------------------------|-----------------------------------------|------------------|
| Supplier Portal Dashboard - Welcome, VOITH Purchas | sing - Supplier portal PurONE from    |                                         |                                         |                  |
| My PaONE Dotest Request for Quotation (HFQ)        | Cetificate                            |                                         |                                         |                  |
|                                                    |                                       |                                         |                                         |                  |
|                                                    |                                       |                                         |                                         |                  |
|                                                    | VOTH NEWS & INFORMATIO                |                                         |                                         | ^                |
|                                                    |                                       |                                         | ,,,,,,,,,,,,,,,,,,,,,,,,,,,,,,,,,,,,,,, |                  |
|                                                    |                                       |                                         |                                         |                  |
|                                                    |                                       | ,,,,,,,,,,,,,,,,,,,,,,,,,,,,,,,,,,,,,,, |                                         | ********         |
|                                                    | · · · · · · · · · · · · · · · · · · · |                                         |                                         |                  |
|                                                    | · · · · · · · · · · · · · · · · · · · | TIST BILLOOK + Orlaw 1                  | С С С С С С С С С С С С С С С С С С С   | 2022-11-02 06 80 |

### Click Guide

### Supplier Portal Dashboard

1. Choose "supplier self-assessment" to open the questionnaire.

| Enduation                  |                 |       |                                                  |                                                |        |          |        |                                                                                                    |   |
|----------------------------|-----------------|-------|--------------------------------------------------|------------------------------------------------|--------|----------|--------|----------------------------------------------------------------------------------------------------|---|
|                            | Templar         | Carle | Orderices                                        | Quantizer - Norma                              | Status | Accesses | Varian | Faished                                                                                                    | 0 |
| /OITH BBA Oyber Security   | Test, Supplier2 | 1.1   | Material group cluster: 50 - 50 Cast parts, 0rou | p cinformation Security Management Bystem (ISM | Open   |          |        | No                                                                                                    | 1 |
| ADIT'H BBA Cyber Security  | Test, Supplier2 | 1 1   | Material group cluster: 50 - 50 Cast parts, 0rou | p cProcesses and guidelines                    | Open   |          |        | No                                                                                                    | _ |
| ANTER DOA, Pulsar Dansalba | Tark Bundler®   |       | Motoriol means electric Sh. Shi Post costs dans  | a cinformation should non-old collared block   | Passa  |          |        | and the second second sec |   |

### Click Guide

### Questions

1. Open the first question.

| uestions                  |                |                                  |                                         |        |        |       |             | 🗉 🔂 🝸 Net finisher                                                                                                    |
|---------------------------|----------------|----------------------------------|-----------------------------------------|--------|--------|-------|-------------|----------------------------------------------------------------------------------------------------|
| iphyirg14af81 30 -        |                |                                  |                                         |        |        |       | K < 14/12 K | Information Security Management System (ISMS)<br>Baseley, Net Deplied -                                                                              |
| D Evaluation              | Supplier       | Cycl Offerion                    | Question - Name                         | Status | Answer | Value | Phisted     |                                                                                                    |
| VOTH SSA Cyber Security   | Test_Supplier2 | 1 Material group cluster: 50 - 5 | Cast pinformation Security Management   | Open   |        |       | No          | Evaluation:<br>VOITH SSA Cyter Security                                                                                                    |
| VOTH SSA Cyber Security   | Test_Supplier2 | 1 Material group cluster: 50 - 5 | Cast pProcesses and guidelines          | Open   |        |       | No          | Operation                                                                                                    |
| 3 VOTH SSA Cyber Security | Test_Supplier2 | 1 Material group cluster: 50 - 5 | Cast photomation about security vulnera | Open   |        |       | No          | Crimien                                                                                                    |
| VOTH SSA Cyber Security   | Test_Supplier2 | 1 Material group cluster: 50 - 5 | Cast pSecurity insues                   | Open   |        |       | No          | Material group cluster: 50 - 53 Cast parts<br>Group division: Valla Droup                                                                            |
| VOTH SSA Cyber Security   | Test_Supplier2 | 1 Material group cluster: 50 - 5 | Cast pSecurity updates 3rd party        | Open   |        |       | No          | Opene Period.<br>2022-09-01 - 2022-09-00                                                                                                    |
| VOTH SSA Cyber Security   | Test_Supplier2 | 1 Material group cluster: 50 - 5 | Cast pDocumentation security updates    | Open   |        |       | No          | Response period:                                                                                                    |
| VOTH SSA Cyber Security   | Test_Supplier2 | 1 Material group cluster: 50 - 5 | Cast pSupplier management process       | Open   |        |       | No          | 2023-13-16 - 2023-13-00<br>Guedian                                                                                                    |
| VOTH SSA Cyber Security   | Test_Supplier2 | 1 Material group cluster: 50 - 5 | Cast photocl documentation              | Open   |        |       | No          | Coversion<br>Does your company have a certified information Security Managem<br>(SMS) 850 27200 or semilari that includes all screening mail units a |
|                           |                |                                  |                                         |        |        |       |             | the delivery of the contract 1() or clipted products, from development<br>relegiation and support).                                                  |
|                           |                |                                  |                                         |        |        |       |             | Answe                                                                                                    |
|                           |                |                                  |                                         |        |        |       |             | Selections .                                                                                                    |
|                           |                |                                  |                                         |        |        |       |             | No                                                                                                    |
|                           |                |                                  |                                         |        |        |       |             | Yes                                                                                                    |
|                           |                |                                  |                                         |        |        |       |             |                                                                                                    |
|                           |                |                                  |                                         |        |        |       |             | Attachments                                                                                                    |
|                           |                |                                  |                                         |        |        |       |             | Select tile or drop one tile                                                                                                    |
|                           |                |                                  |                                         |        |        |       |             | Sme A Rec.                                                                                                    |

### Click Guide

2. Select the answer.

A comment or uploading files is optional but makes your answer more meaningful.

3. Go to the next question with "Save & Next

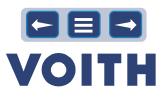

| System View                                                                                                    |                                                                                                    |                                                                                                    |                                                                                                    |                                                                                                    | Click Guide                                                                                                   |
|----------------------------------------------------------------------------------------------------|----------------------------------------------------------------------------------------------------|----------------------------------------------------------------------------------------------------|----------------------------------------------------------------------------------------------------|----------------------------------------------------------------------------------------------------|----------------------------------------------------------------------------------------------------|
| Questions                                                                                                    |                                                                                                    |                                                                                                    |                                                                                                    | Product documentation X                                                                                                    | <ol> <li>Finish your last question and send all your answers<br/>to VOITH with "Save &amp; Close".</li> </ol> |
| Dottom         Bartler           Birthe Marker Housey         In Example           Birthe Marker Housey         In Example           Birthe Marker Housey         In Example           Birthe Marker Housey         In Example           Birthe Marker Housey         In Example           Birthe Marker Housey         In Example           Birthe Marker Housey         In Example           Birthe Marker Housey         In Example           Birthe Marker Housey         In Example           Birthe Marker Housey         In Example           Birthe Marker Housey         In Example           Birthe Marker Housey         In Example | Op/D         Op/D         Dubble           1         Antice speeu dates 16: 30: 40: 40: 40: 40: 40: 40: 40: 40: 40: 4 | DDD         JOHN           DH         JOHN           DH | Year         Parant         P           50.81         50         5           50.81         50         5           50.81         50         5           50.81         50         5           50.81         50         5           50.81         50         5           50.81         50         5           50.81         50         5           50.81         50         5 | Anter "update".<br>Inter a second second secon |                                                                                                    |

| System View                                                                                  |    | Click Guide                                                      |
|----------------------------------------------------------------------------------------------|----|------------------------------------------------------------------|
| Information                                                                                  | •  | 5. Confirm the pop-up window and the questionnaire is finalized. |
| Do you want to finish the selected questions?<br>Remaining questions may have to be answered |    |                                                                  |
|                                                                                              | No |                                                                  |

### 6.2 Available SSA Questionnaires

| vstem View                                                                                                    | Click Guide                                                                                                    |
|----------------------------------------------------------------------------------------------------|----------------------------------------------------------------------------------------------------|
| VOITH PurONE: New VOITH SSA Cyber Security is available for         Voith Supplier Portal PurONE <no-reply@app11jaggaer.com>          Acc         Bachricht übersetzen in: Deatsch         Nie übersetzen in: Deatsch         Netwicht übersetzen in: Deatsch         Nie übersetzen in: Deatsch         Nie</no-reply@app11jaggaer.com> | <ul><li>E-mail</li><li>1. Click on the link provided in the e-mail.</li><li>2. Login with your login credentials</li></ul> |
| Select "Quality - Supplier evaluation & self-assessment" in the menu bar to open the VOITH SSA Cyber Security.<br>If you do not have access to PurONE please contact <u>PurONE@volith.com</u><br>Best Regards<br>PurONE Team<br>Voith Group<br>—                                                                                                    |                                                                                                    |

| System View                                                                                                    | Click Guide                                                               |
|----------------------------------------------------------------------------------------------------|---------------------------------------------------------------------------|
| Supplier Portal Dashboard - Welcome, VOITH Purchasing - Supplier portal PurONE from   My PurONE Orders   Request for Qualitor (RFQ) Certificate   COMPANY PROFIL Image: Company Profil   Quality Supplier evaluation & self-assessment   Suppler Evaluation & Self-Assessment VOTH Supplier Evaluation PM | Menu supplier evaluation & self-assessment 1. Select the self-assessment. |

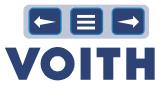

### 6.3 Available Supplier Evaluation

| System View                                                                                                    | Click Guide                                  |
|----------------------------------------------------------------------------------------------------|----------------------------------------------|
| VOITH PurONE: New VOITH Supplier evaluation PM is available for                                                    | E-mail                                       |
| Voith Supplier Portal PurONE <no-reply@app11.jaggaer.com></no-reply@app11.jaggaer.com>                             | 1. Click on the link provided in the e-mail. |
| 5출 Nachricht übersetzen in: Deutsch Nie übersetzen aus: Englisch Übersetzungseinstellungen                         | 2. Login with your login credentials         |
| Dear Mr ,                                                                                                    |                                              |
| a VOITH Supplier evaluation PM for is available on the VOITH supplier portal PurONE.                               |                                              |
| Please use this link and your PurONE portal access data to log in.                                                 |                                              |
| Select "Quality - Supplier evaluation & self-assessment" in the menu bar to open the VOITH Supplier evaluation PM. |                                              |
| If you do not have access to PurONE please contact PurONE@volth.com                                                |                                              |
| Best Regards                                                                                                    |                                              |
| PurONE Team<br>Voith Group                                                                                         |                                              |
|                                                                                                    |                                              |

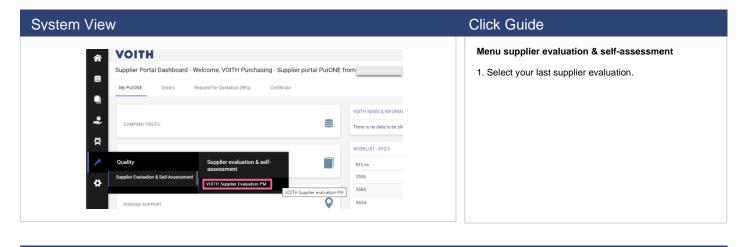

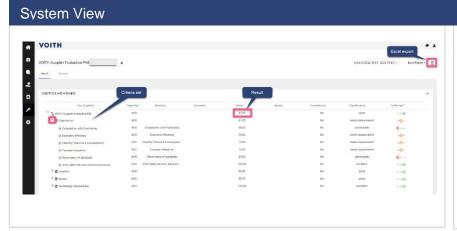

### Click Guide

Supplier evaluation

1. Evaluated criteria set

2. Overall result including evaluation details

3. For further questions please contact the contact person from purchasing mentioned in the e-mail.

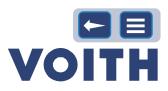

# 7 Support

| User Access Cases                                                                           | Other Cases                         |
|---------------------------------------------------------------------------------------------|-------------------------------------|
| In case of user access questions regarding<br>MyVoith, please contact:<br>MyVoith@voith.com | In all other cases, please contact: |
| +49 7321 37 3000                                                                            | ♦ +49 7321 37 3000                  |